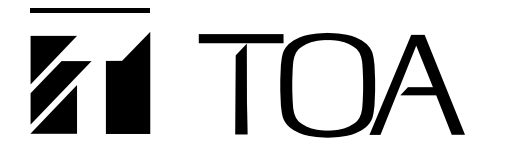

**取扱説明書**

## **ネットワークビデオトランスミッター N-VT2010**

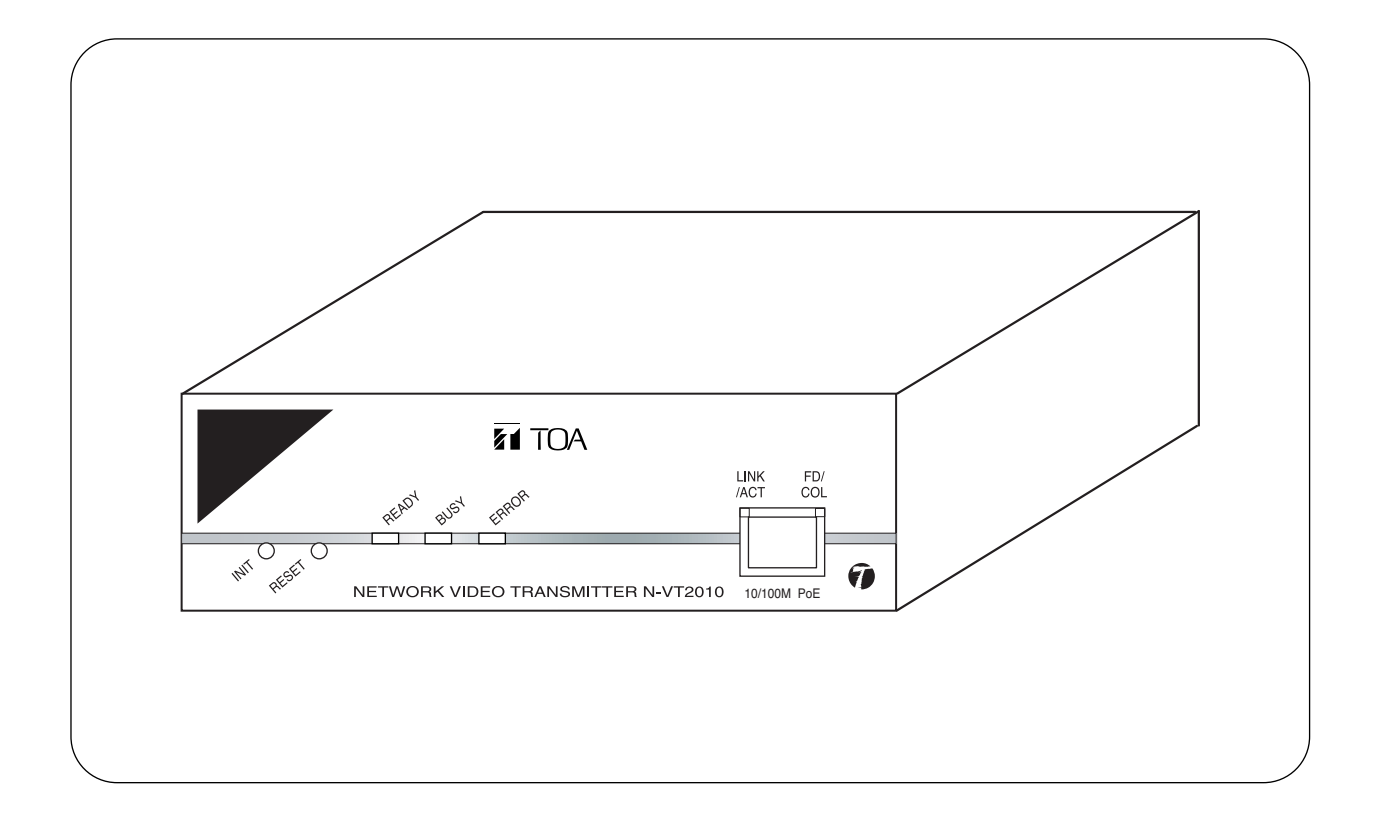

このたびは、TOA ネットワークビデオトランスミッターをお買い上げいただき、まことにありがとうございます。 正しくご使用いただくために、必ずこの取扱説明書をお読みになり、末長くご愛用くださいますようお願い申し上 げます。

TOA株式会社

# /目次

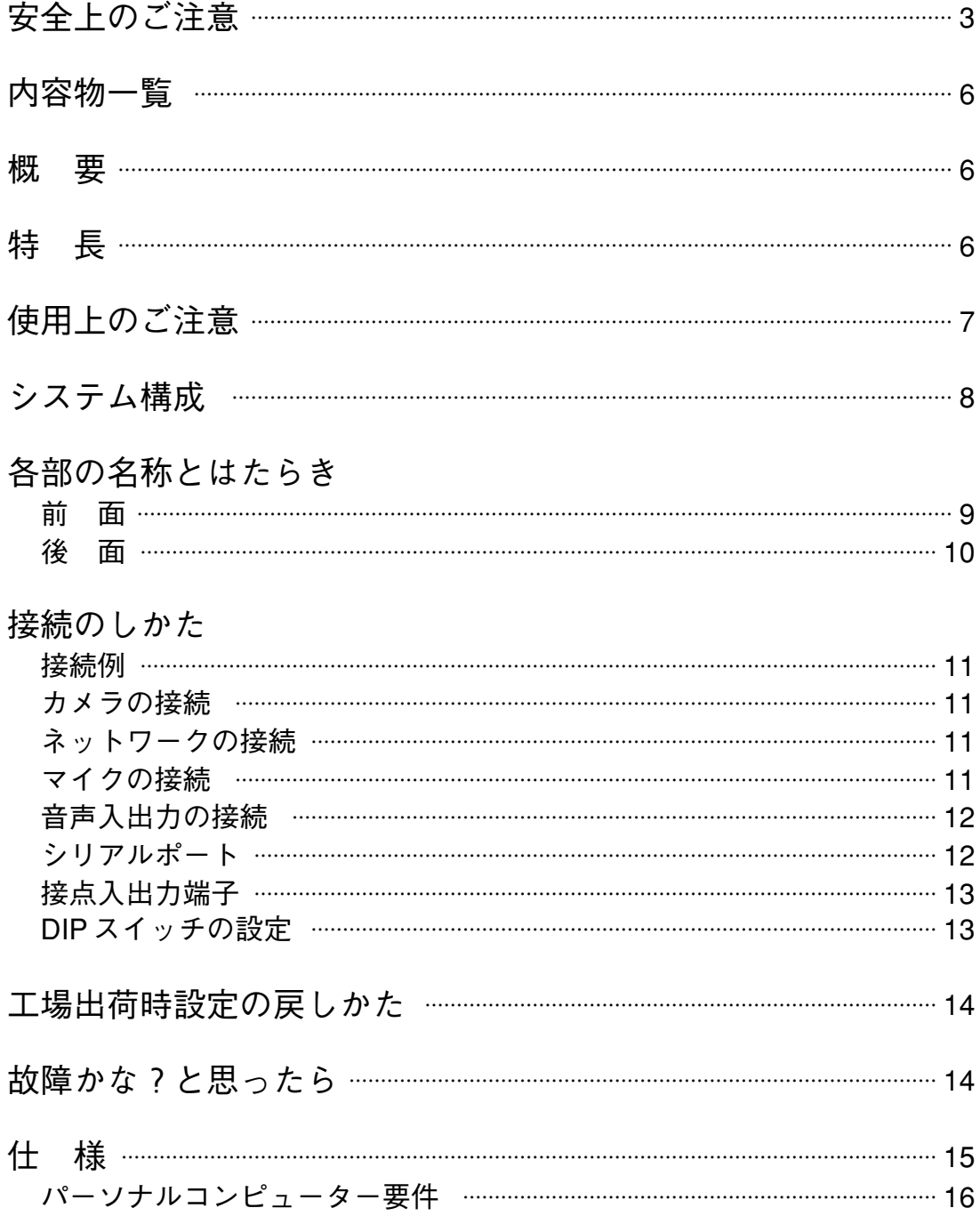

## **安全上のご注意**

- ご使用の前に、この欄を必ずお読みになり正しくお使いください。
- ここに示した注意事項は、安全に関する重大な内容を記載していますので、必ず守ってください。
- お読みになったあとは、いつでも見られる所に必ず保管してください。

### **表示について**

ここでは、製品を安全に正しくお使いいただき、あなたや他の人々への危害や財産への損害を未然に防止す るために、いろいろな表示をしています。内容をよく理解してから本文をお読みください。

#### **図記号について**

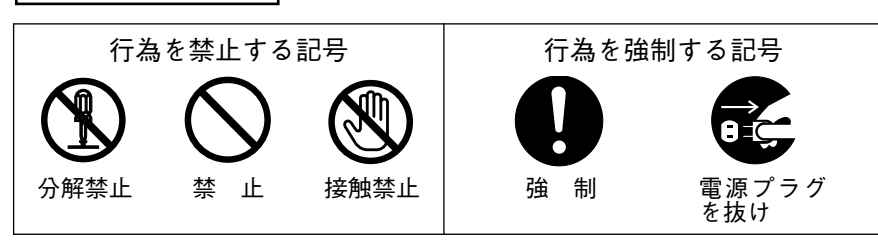

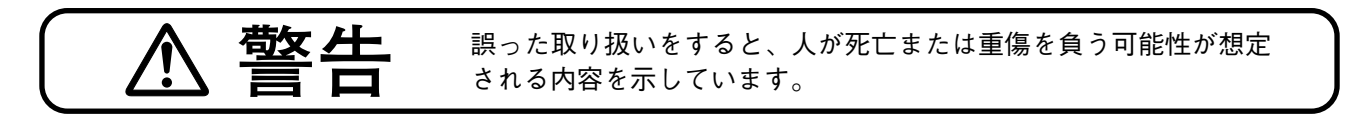

### **設置・据付をするとき**

#### **水にぬらさない**

本機に水が入ったりしないよう、また、ぬらさないようにご注意ください。 火災・感電の原因となります。

### **指定外の電源電圧で使用しない**

表示された電源電圧を超えた電圧で使用しないでください。 火災・感電の原因となります。

### **電源コードを傷つけない**

電源コードを傷つけたり、加工したり、熱器具に近づけたりしないでください。 また、コードの上に重いものをのせないでください。 火災・感電の原因となります。

#### **不安定な場所に置かない**

ぐらついた台の上や傾いた所など不安定な場所に置かないでください。 落ちたり、倒れたりして、けがの原因となります。

### **屋外に設置しない**

本機は、屋内専用品です。 屋外で使用すると、部品の劣化により、機器が落下して、けがの原因となります。 また、雨などがかかると、感電の原因となります。

禁 止

禁 止

禁 止

禁 止

禁 止

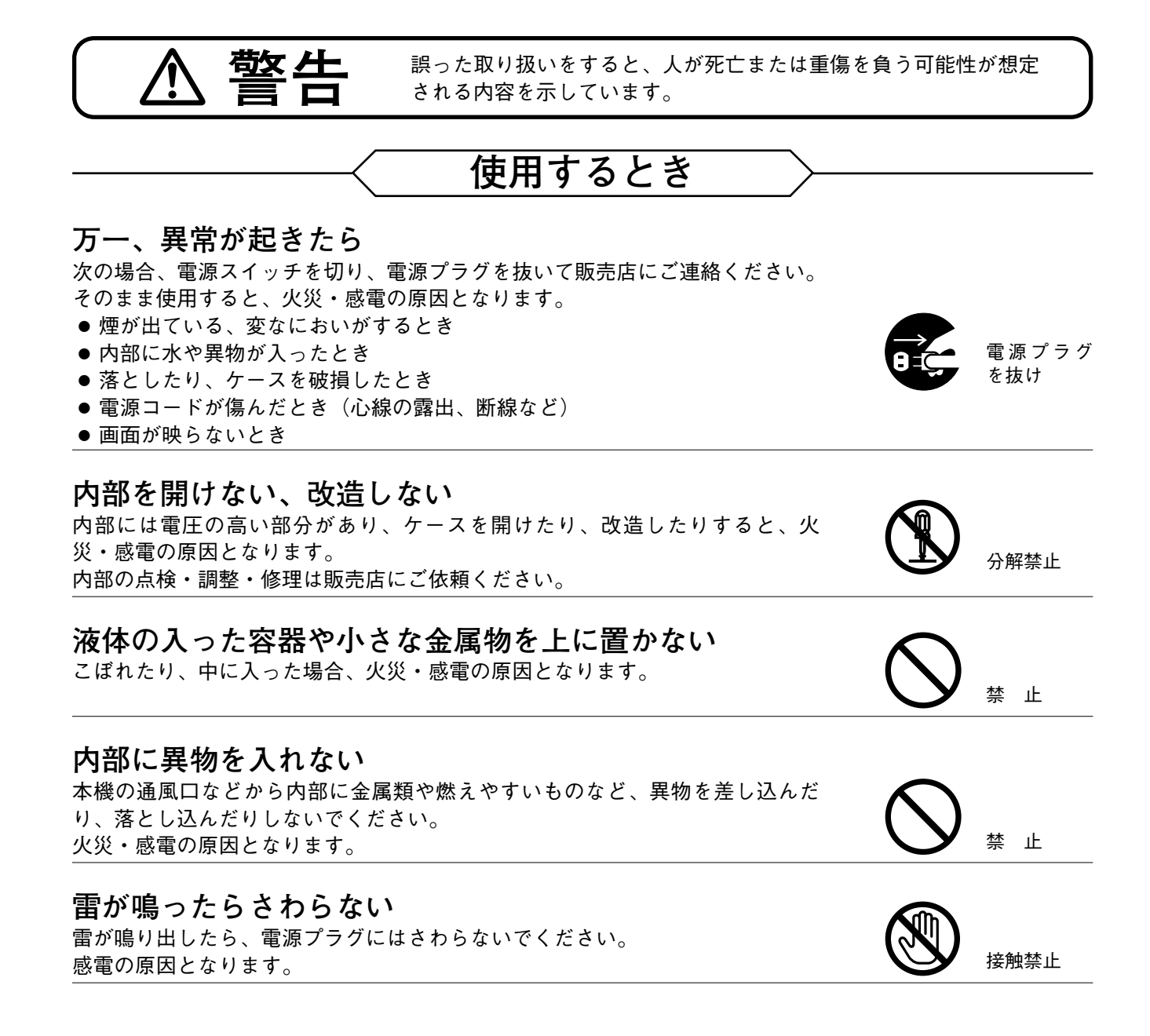

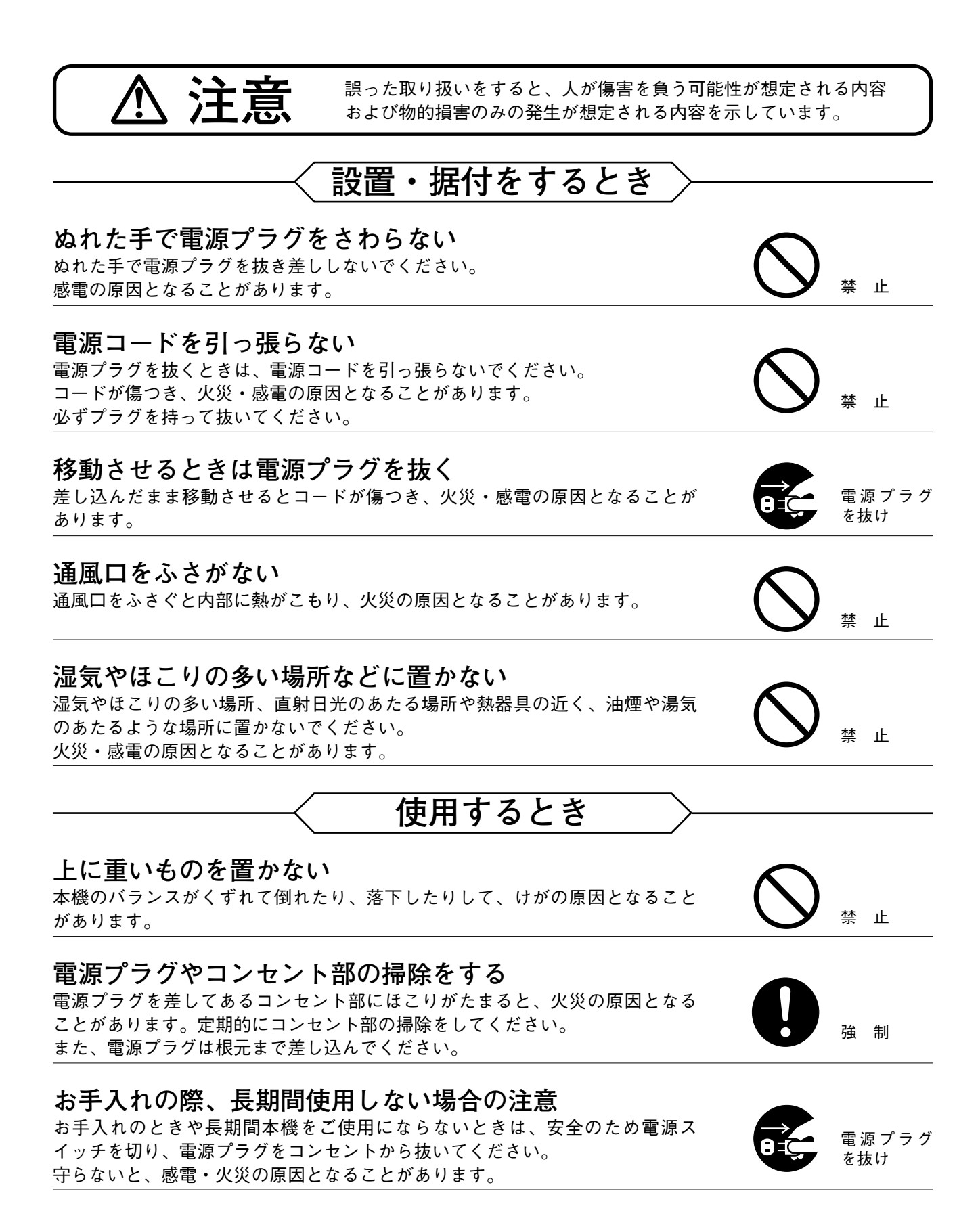

**5**

## $\mathbb{Z}$  内容物

本機には次のものが同梱されていますので、確認してください。

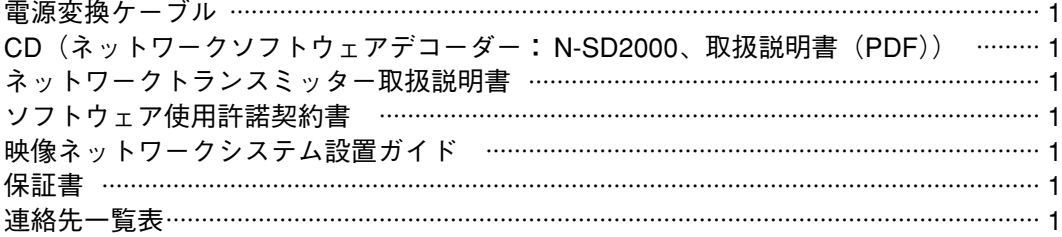

※ CD の中には、ネットワークソフトウェアデコーダー、ネットワークソフトウェアデコーダー取扱説明書、 設定説明書、N-DR2000 状態監視ソフトウェア/取扱説明書、各機器の最新ファームウェア、Adobe Reader、DirectX が入っています。

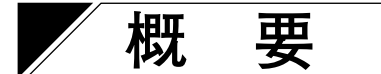

LAN に直接接続して、カメラなどの映像信号と音声信号をリアルタイムに伝送する機器です。 MPEG-4 と JPEG を同時に配信できるため、なめらかな動画の監視と精細な静止画の録画が可能です。また、

サブバンド ADPCM あるいは PCM による高品質音声を双方向で伝送できます。

電源は AC24 V、DC24 V に加え PoE 対応していますので、ネットワーク経由での電源供給により配線工事の 省線化/簡略化が可能です。

12 V の DC 電源出力を持っていますので、CV シリーズカメラやリモートコントローラー等の機器に電源を供 給することができます。

付属のネットワークソフトウェアデコーダーを使って、パソコン画面上で遠隔監視するシステムを容易に実 現できます。

また、デジタルレコーダーやコンビネーションカメラの遠隔操作も可能です。

$$
\left(\begin{array}{ccc}\n\frac{1}{2} & \frac{1}{2} & \frac{1}{2
$$

- 音声入出力(ライン/マイク入力、ライン出力)を搭載し、双方向の伝送ができます。
- RS-232C/ RS-485 経由でデジタルレコーダー、マルチスイッチャー、コンビネーションカメラなどの外部 機器制御ができます。
- Web サーバーを内蔵し、Web ブラウザーを使用してアクセスできます。
- 付属のネットワークソフトウェアデコーダーを使用して、監視システムとして使用できます。
- PoE に対応しているため、ネットワークケーブル 1 本でカメラ側に電源を供給できます。カメラの設置場 所ごとに電源を用意する必要が無く、設置の自由度が大幅に向上します。(PoE : Power over Ethernet の 略。IEEE802.3af に準拠した規格で、10BASE-T/100BASE-TX などのネットワークを使用し、通常のデー タ伝送と同時に電源を供給することができます。)

### **使用上のご注意**

- 強いショックや振動を与えないでください。故障の原因になります。
- ●温度が0℃~+50℃、湿度が90%以下(ただし結露のないこと)の場所で使用してください。
- 清掃は、乾いたやわらかい布でふいてください。ベンジン・シンナー・アルコール類・化学ぞうきんなど は絶対に使用しないでください。変形、変色の原因になります。
- LAN ケーブル、映像ケーブル、音声ケーブルを配線するときは、電気製品(蛍光灯)など、他の配線には 近づけないでください。近づけて配線すると、画質や音質の低下をまねくことがあります。このようなと きは、配線を離してください。
- ●テレビの送信アンテナやモーター・トランスなどの強い電界や磁界の近くでお使いになると、ビデオモニ ターの画面がゆがんだり、ゆれたりすることがあります。このような場合は、ケーブル専用の薄鋼電線管 を設けて通線してください。
- ケーブル用の場所を十分確保してください。
- ●本機は風通しのよい所に置いてください。
- 電気的障害を防ぐため、接続には適切なケーブルを使用してください。
- ケーブルが傷つかないように設置し、張りを考慮し余裕を確保してください。
- IP アドレス、サブネットマスク、ゲートウェイ IP アドレスを設定する必要があります。
- ユニキャストで複数配信する場合、フレームレートが落ちることがあります。
- マルチキャスト機能を使用する場合、ネットワークがマルチキャストに対応している必要があります。
- 複数接続の場合、受信側の要求データレートが異なると、最小データレートでの通信になります。
- ストリーミングの場合、接続がないときでもトランスミッターからデータは常時、ネットワークに流れま す。
- ネットワークビデオトランスミッターの設定には、PC が必要です。
- ネットワークソフトウェアデコーダーは Macintosh や Unix の OS には対応していません。
- 本機へ接続するときにノイズ障害が考えられる場合は、カテゴリー 5 規格以上のシールド付 LAN ケーブル (STP)を使用してください。

#### **MPEG-4 特許ライセンスに関するご注意**

本製品は、画像情報の取扱に関して、MPEG 技術(MPEG-4 VISUAL STANDARD)を使用しており、同技術 の使用に関しては、特許管理団体 MPEG LA,LLC.の許諾を受けております。

以下の場合を除いては、本製品のご利用が禁止されていますので、ご注意下さい。

MPEG 技術利用者の個人的使用及び非営利的な使用であって、(i)MPEG-4 VISUAL STANDARD に適合する ビデオ(以下、「MPEG-4 ビデオ」)の符号化、及びまたは、(ii)個人的使用及び非営利活動に従事する MPEG 技術利用者により符号化された MPEG-4 ビデオ、及びまたは、MPEG LA,LLC. からライセンス許諾さ れているビデオ・プロバイダーから提供された MPEG-4 ビデオの復号化。

なお、販売促進のための使用、営利目的の使用、並びに、ライセンスに関する追加情報は、MPEG LA,LLC. までお問い合わせ下さい。

HTTP://WWW.MPEGLA.COM をご覧下さい。

## **システム構成**

基本システムは以下の接続になります。

アナログ CCTV システムは、従来のカメラやスイッチャーなどのシステムです。

PoE 対応の HUB を使用するときは、N-TV2010, N-VR2010, N-CC2360 の電源を接続する必要はありません。 PoE に対応しない HUB を使用するときは、各機器の電源を接続してください。N-CC2561, N-CC2571 と N-DR2000 には AC100 V を接続してください。

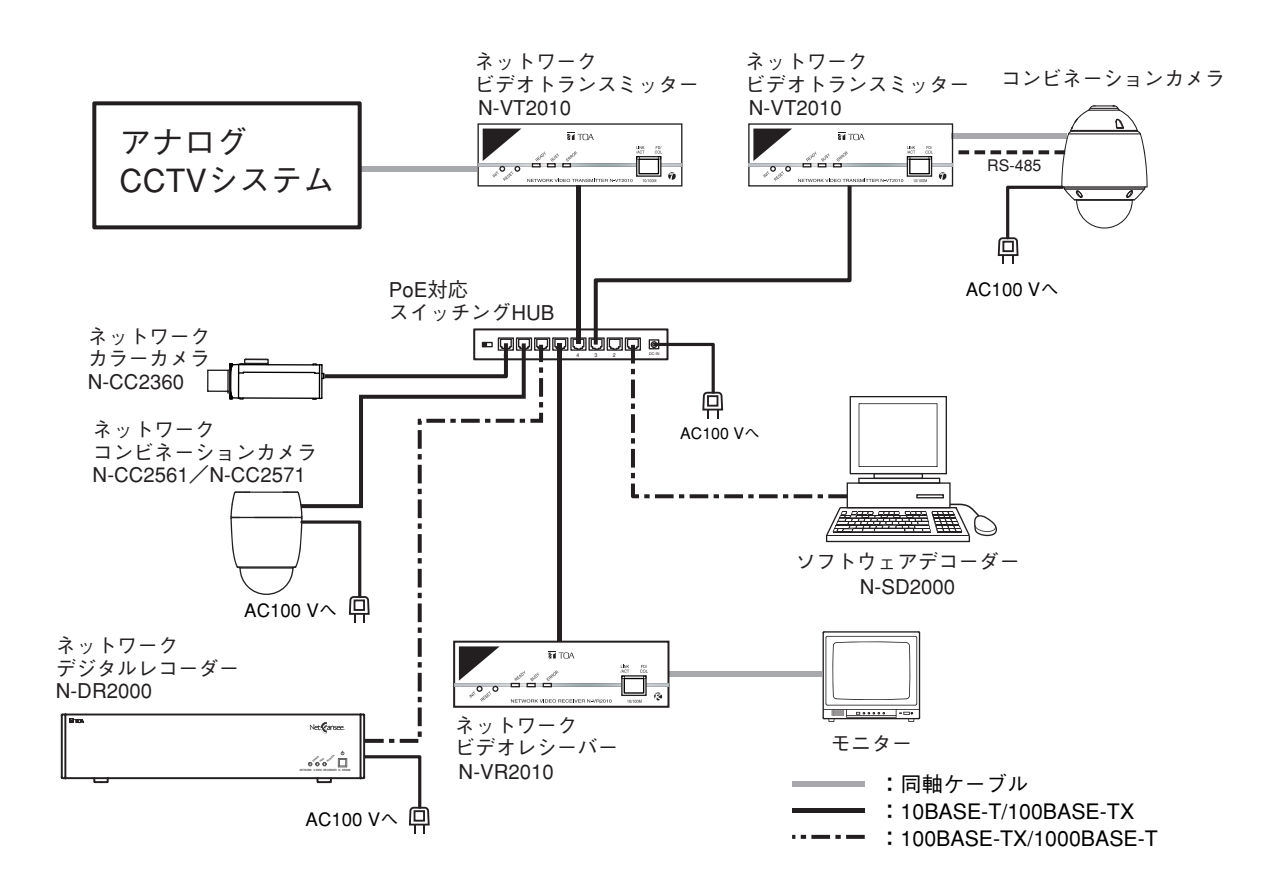

## **各部の名称とはたらき**

**[前 面]**

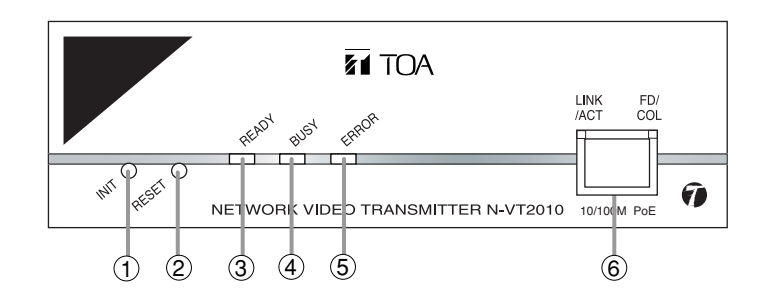

- ① **初期化スイッチ(INIT)** 設定内容を工場出荷時設定にするときに使用します。
- ② **RESET スイッチ** スイッチを押すと、再起動します。
- ③ **READY LED(緑)** 起動状態で点灯します。起動中は速い点滅をします。また、ファームウェアの書き換え中は、ゆっくりと 点滅します。
- ④ **BUSY LED(黄)** 通信しているときに点灯します。
- ⑤ **ERROR LED(赤)** 異常が発生し、動作停止したときに点灯します。その後、自動的に再起動し消灯します。
- ⑥ **ネットワーク端子(RJ-45)**

10BASE-T または 100BASE-TX に対応したネットワークに接続します。

● LINK/ ACT (緑)

ネットワークが正常に接続されているときは点灯し、データが送受信されると点滅します。

**● FD/ COL(黄)**

全二重モードで通信しているときは点灯し、半二重モードのときは消灯しています。ネットワーク上で コリジョンが発生しているときは点滅します。

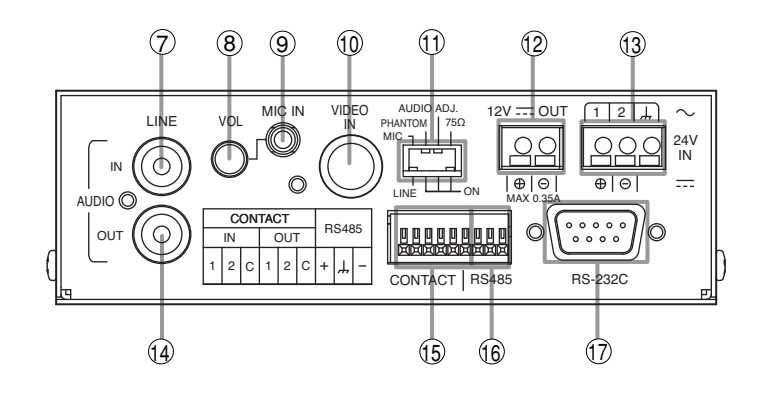

- ⑦ **音声入力端子** ラインレベルの音声を入力する端子です。 -10 dB、10 kΩ、不平衡型です。
- ⑧ **マイク入力レベルボリューム** マイクの入力レベルを調節します。
- ⑨ **マイク入力端子** マイクの音声を入力する端子です。 -60 dB、2.2 kΩ、ファンタム電源 9 V を供給で きます。
- ⑩ **映像入力端子** 映像信号を入力する端子です。
- ⑪ **設定スイッチ**
	- **● MIC/ LINE(工場出荷時設定: LINE)** 音声入力をラインレベル⑦またはマイクレベル ⑨で使用するかを設定します。
	- **● PHANTOM(工場出荷時設定: OFF)** マイク入力端子にファンタム電源 9V を供給す るかどうかを設定します。
	- **● AUDIO ADJ(工場出荷時設定: OFF)** 音声/マイク入力レベルを調整するときに使用 します。
	- **● 75 Ω(工場出荷時設定: ON)** 映像入力端子を 75 Ω終端するかどうかを設定 します。
- ⑫ **DC12 V 出力端子(2P)**

DC12 V を出力する端子です。(最大 0.35 A) CV シリーズなどに接続します。

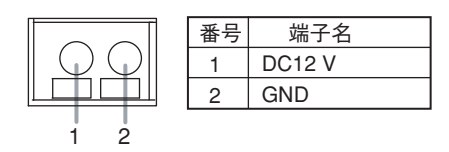

⑬ **AC/ DC24 V 入力端子(3P)** AC24 V または DC24 V を入力する端子です。 PoE で使用する場合は、接続しないでください。

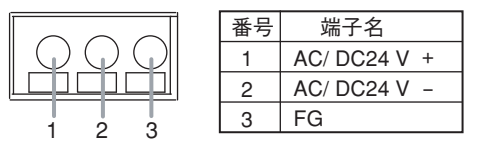

⑭ **音声出力端子**

ネットワーク経由で受信した音声を出力する端子 です。-10 dB、ローインピーダンス、不平衡型 です。

⑮ **接点入出力端子**

● CONTACT IN(3P)接点入力端子(2 系統) ● **CONTACT OUT** (3P) 接点出力端子 (2 系統)

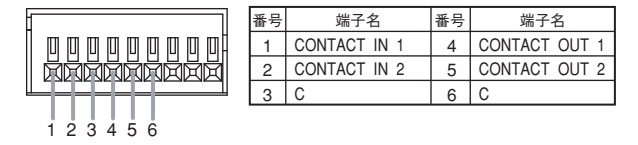

⑯ **RS-485(3P)** コンビネーションカメラなどの外部機器を制御す る端子です。

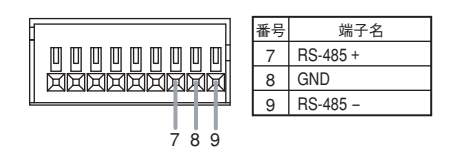

- ⑰ **RS-232C**
	- ネットワーク経由で他の機器を RS-232C で制御 する場合に接続します。

### **接続のしかた**

**■ 接続例**

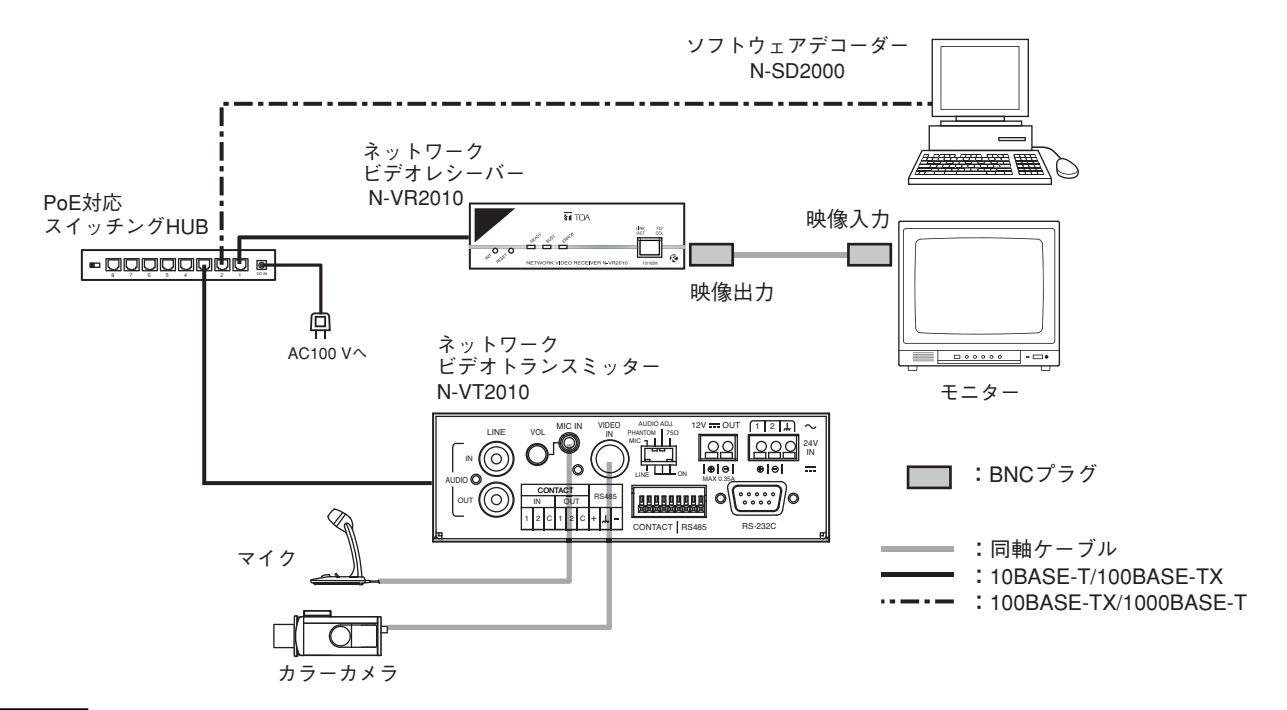

#### ご注意

- PoE 対応の HUB を使用する場合は、HUB より電源供給されますので、AC24 V または DC24 V を接続しな いでください。
- PoE 対応の HUB を使用しない場合は、HUB より電源供給されませんので、AC24 V または DC24 V を接続 してください。
- 電源を DC24 V で使用する場合は、別売の AC アダプター AD-246 をお使いください。 このとき付属の電源変換ケーブルを AD-246 のプラグに挿してご使用ください。ケーブルの白線表示が⊕極 になります。

### **■ カメラの接続**

カメラまたはスイッチャーなどの映像機器を、同軸ケーブル(75 Ω、BNC)を使用して、本機の映像入力端 子に接続してください。DC12 V 電源の TOA 製カメラ(C-CV202-2 など)を使用する場合は、DC12 V 出力 端子からカメラに電源を供給することができます。

### **■ ネットワークの接続**

本機はストレートケーブルを使用して HUB に接続してください。PC に直接接続する場合は、クロスケーブ ルを使用してください。

### **■ マイクの接続**

ミニジャックでマイクを接続します。エレクトレットマイクを使用する場合は、ファンタム電源(9V)を ON にしてご使用ください。

### **■ 音声入出力の接続**

ラインレベルの音声をピンジャックで接続します。音声入力はマイク入力と同時に使用できません。

### **■ シリアルポート**

**【RS-232C】**

マルチスイッチャー、デジタルレコーダー、システムコントローラーの制御端子と YR-S2320 などのクロス ケーブルを用いて接続します。 本機には、RS-232C コネクター用のプラグは付属されていません。

● RS-232C コネクター D-sub 9P

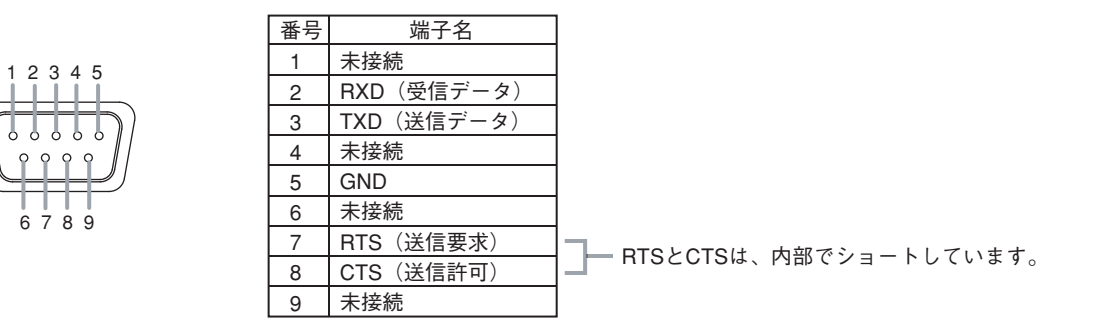

**【RS-485】**

コンビネーションカメラやリモートコントローラーの制御端子を接続します。

● **適応線材**

単線 : φ 0.32 mm ~ φ 0.65 mm (AWG28 ~ AWG22)

より線 : 0.08 mm<sup>2</sup> ~ 0.32 mm<sup>2</sup> (AWG28 ~ AWG22)

※コードの被覆を 10 mm 程度はがし、ドライバーなどで端子上のボタンを押しながらコードを挿入して接続 します。

#### ご注意

コンビネーションカメラの切換スイッチや設定をネットワークソフトウェアデコーダーと合わせる必要があ ります。各取扱説明書を参照してください。

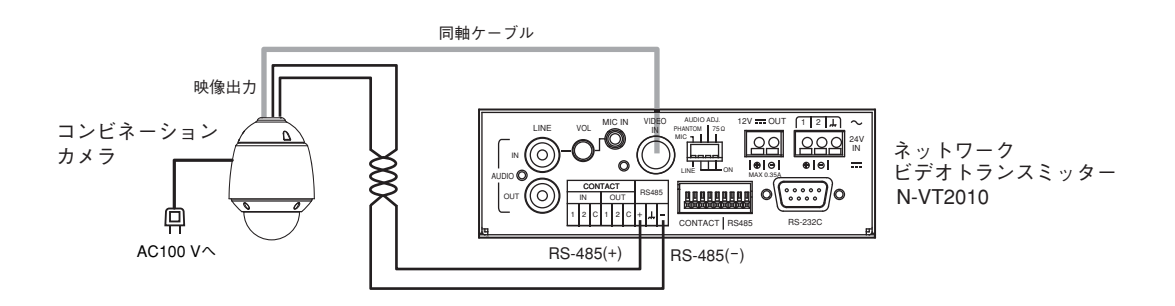

**■ 接点入出力端子**

**接点入力**

2 系統の無電圧接点入力があり、センサーなどの検知信号を接続して使用します。接点が入力されると、ネッ トワークビデオレシーバー、またはネットワークデジタルレコーダーに自動的に接続することも可能です。 詳しくは、設定説明書を参照してください。

#### **接点出力**

2 系統の接点出力があり、外部機器の制御や映像ネットワークシステム機器間の接点ブリッジなどが可能です。 詳しくは、設定説明書を参照してください。

#### ● **適応線材**

- 単線 : φ 0.32 mm ~ φ 0.65 mm (AWG28 ~ AWG22)
- より線 : 0.08 mm<sup>2</sup> ~ 0.32 mm<sup>2</sup> (AWG28 ~ AWG22)
- ※コードの被覆を 10 mm 程度はがし、ドライバーなどで端子上のボタンを押しながらコードを挿入して接続 します。

### **■ DIP スイッチの設定**

1 2 3 4 1 2 3 4 番号 端子名 MIC/ LINE PHANTOM AUDIO ADJ 75Ω

- 1 :音声入力をマイクレベルとラインレベルに切り換えます。マイク接続時は MIC に、その他の場合は LINE に設定します。工場出荷時は、LINE に設定されています。
- 2 :供給電圧は DC9 V です。音声入力端子に接続された機器にファンタム電源を供給する場合は、MIC/LINE スイッチを MIC に設定した上で、スイッチを ON に設定します。工場出荷時は OFF に設定されています。
- 3 :音声の調整時に使用します。調整時には ON に設定し、再起動してください。調整が終わったら OFF に し、再起動してください。音声入力およびマイク入力された音声を音声出力端子から出力させ、モニタリ ングすることができます。工場出荷時は、OFF に設定されています。
- 4 :映像入力端子の信号を分配して使用するときは OFF で使用します。通常は ON で使用してください。 工場出荷時は、ON に設定されています。

## **工場出荷時設定の戻しかた**

Web ブラウザーで設定した内容を工場出荷時設定に戻すときは、本機の初期化スイッチ(INIT)または Web ブラウザーの初期化ボタンで行います。

メ モ

Web ブラウザーの初期化ボタンで出荷時設定に戻す場合、IP アドレス、サブネットマスク、デフォルトゲー トウェイは工場出荷時設定には戻りません。 Web ブラウザーの初期化ボタンについては、設定説明書を参照してください。

**1 本機の初期化スイッチ(INIT)を押しながら RESET スイッチを押す、または初期化スイッチ(INIT)を押 しながら電源を再投入する。**

**2 READY LED が点滅から点灯に変わるまで初期化スイッチ(INIT)を押し続ける。**

## **故障かな?と思ったら**

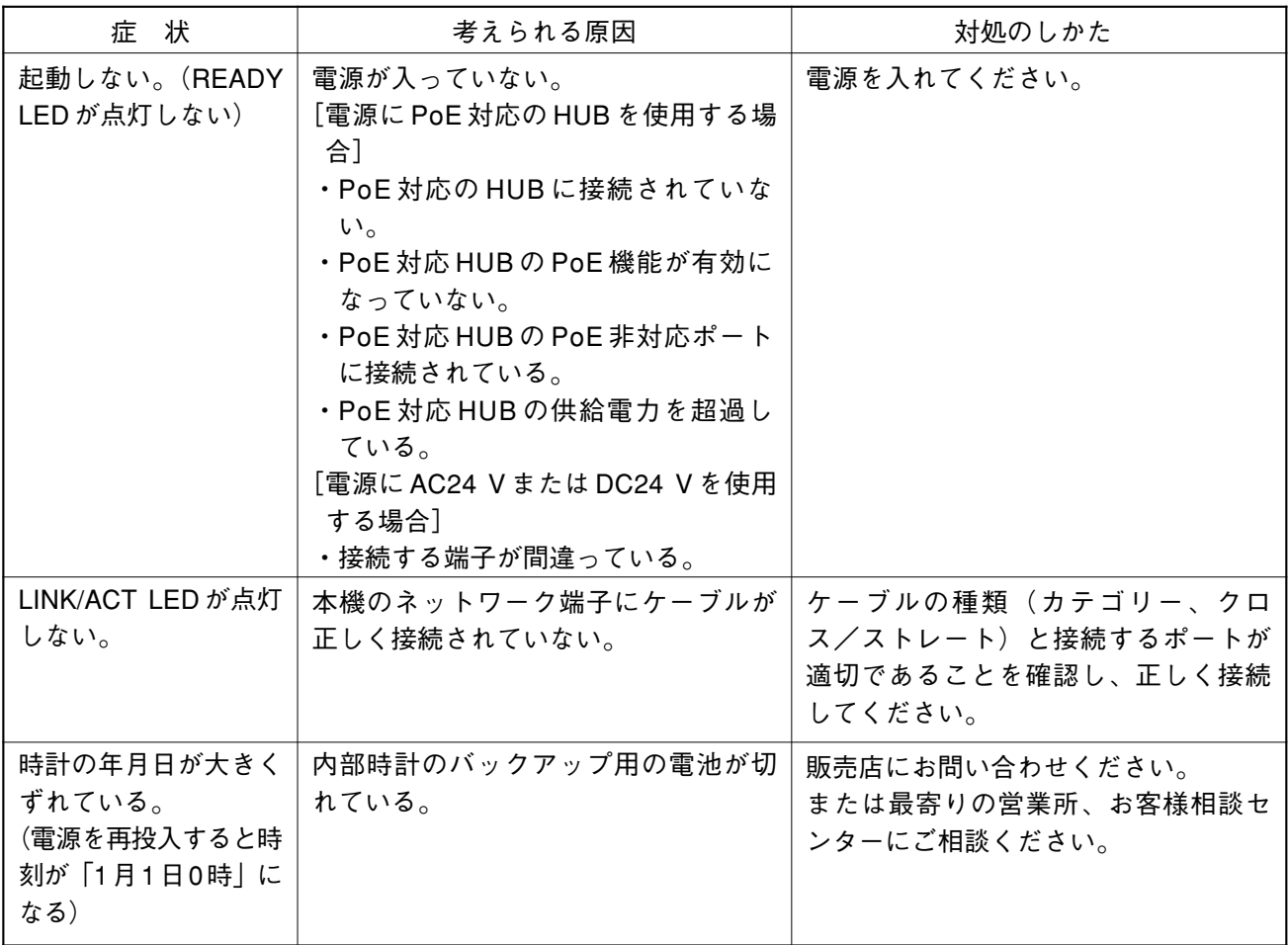

**仕 様**

 $*$ <sup>1</sup> 0 dB = 1 V

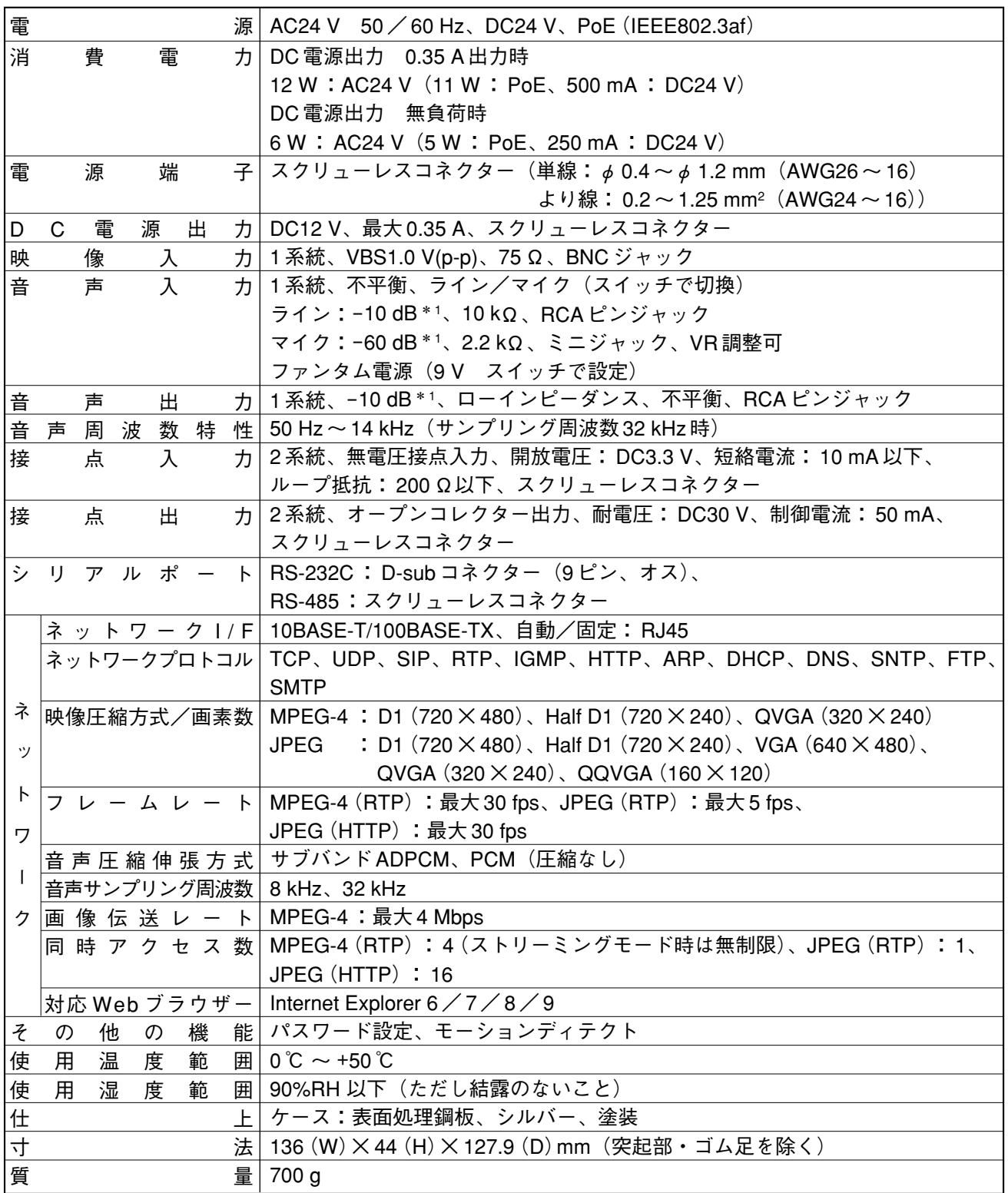

※ 本機の仕様および外観は、改良のため予告なく変更することがあります。

**● パーソナルコンピューター要件(ネットワークソフトウェアデコーダー処理用)** 

| $J^{\circ}$ |  |  | ン コ ン PC-AT互換機(ネットワーク対応)                                                        |
|-------------|--|--|---------------------------------------------------------------------------------|
|             |  |  | パソコン要件   CPU<br>: Pentium4 3 GHz 以上、Intel Core 2 Duo 1.5 GHz 以上                 |
|             |  |  | メモリー<br>: 512 MB 以上 $(Windows XP)$ 、                                            |
|             |  |  | 2 GB 以上 (Windows Vista、Windows 7)                                               |
|             |  |  | ディスプレーアダプター: XGA (1024 × 768 ドット)以上、DirectX9.0a以上対応、                            |
|             |  |  | Intel チップセット                                                                    |
|             |  |  | サウンドコントローラー: DirectX9.0a以上対応                                                    |
|             |  |  | ネットワークアダプター: 100BASE-TX以上                                                       |
| $\circ$     |  |  | S   Windows XP Professional (32 bit 版) * 2 、 Windows Vista Business (32 bit 版)、 |
|             |  |  | Windows 7 Professional (32 bit 版)                                               |

\* 2 .NET Framework 2.0 が別途必要です。

※ 本機の仕様は、改良のため予告なく変更することがあります。

※ Windows は米国 Microsoft Corporation の米国およびその他の国における登録商標です。

- ※ Pentium、Intel Core は米国およびその他の国における Intel Corporation の商標です。
- ※ その他の会社名および製品名も各社の商標です。

※ ネットワークソフトウェアデコーダー N-SD2000(付属品)は、NAT(ポートフォワーディング、NAPT、IP マスカ レード)には対応していませんので、WAN 環境で使用する場合は、VPN などの直接プライベートアドレスで通信で きる環境でご使用ください。

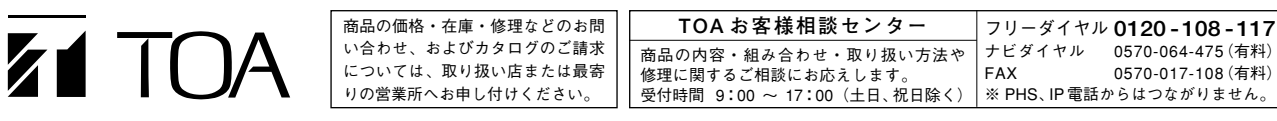

TOA ホームページ http://www.toa.co.jp/

0570-017-108 (有料)